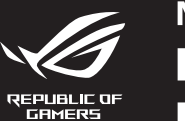

# **MECHANICAL GAMING KEYBOARD** ROG STRX SCOPE NX **WIRELESS DELUXE**

**I**ncii

 $\Delta M$  ,  $R_{\rm Z}$ 

**NL PL** De RGB-indicator op ww gamingtoetsenbord wordt **rood**<br>(**ademend**) en de LED's voor alle andere toetsen worden<br>uitgeschakeld wanneer het batterijvermogen lager is dan<br>20 % in de draadloze modus. U kunt uw gamingtoetsenbord<br>

### **Updating the firmware and customization** 1. Connect your gaming keyboard using the bundled cable and the USB dongle to USB ports on your computer.

**Using RF wireless mode Connect the USB dongle to a USB port on your** 

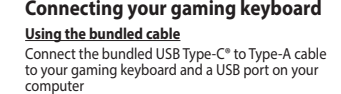

**Pairing Bluetooth mode for the first time** Set the connection switch to the **Bluetooth mode**.

- **ecomposition**
- 2. Download and install the Armoury Crate software from https://rog.asus.com 3. Follow the software instructions to update your gaming keyboard firmware. 4. Customize your gaming keyboard using Armoury Crate.
- **Example 2.** Lowthold and the example of the example of the example of the example of the control of the control of the CB indicate the RGB indicate the RGB indicate the RGB may charge your the batter property of the RGB m **Battery Status** The RGB indicator on your gaming keyboard will turn **red**<br>(**blinking**) and the LEDs for all the other keys will switch off<br>when the battery power is below 20% in wireless mode. You<br>may charge your gaming keyboard by using
	-
	- **NOTE:** When charging the wireless gaming keyboard, the power output may vary according to the USB port you connect your gaming keyboard to.
- computer. 2. Set the connection switch to the **RF 2.4G Wireless mode**.
- **Pairing Bluetooth mode to additional host devices (max. 3)**
- 1. Set the connection switch to the **Bluetooth mode.**<br>2. Press and hold the **FM** + **7** for 3 seconds until the RGB<br>indicator on your gaming keyboard starts to blink blue.<br>Once your gaming keyboard has been successfully pai blue for 3 seconds.

#### rrupteur de connex **Bluetooth**.

### **Mise à jour du firmware et personnalisation**

- 1. Verbinden Sie Ihre Gaming Tastatur über das mitgelieferte Kabel und den USB-Dongle mit den USB-Anschlüssen Ihres Computers.  $\overline{0}$
- **IDENTIFY 18 All States Schellers (All States Schellers Schellers Section 1974)**<br>
All States Schellers Sie States Sie Befolgen Sie die Anweisungen in der Software, um die<br>
IDENTIFY 3. Befolgen Sie die Anweisungen in der So
	- **Akkustatus**
	- Die RGB-Anzeige an Ihrer Gaming Tastatur leuchtet **rot (blinkend)**<br>und die LEDs aller anderen Tasten werden ausgeschaltet, wenn die<br>Akkuleistung im Drahtlos-Modus unter 20% liegt. Sie können Ihre<br>Gaming Tastatur mithilfe d
	- **HINWEIS:** Beim Aufladen der kabellosen Gaming Tastatur kann die<br>Ausgangsleistung je nach USB-Anschluss variieren, mit dem Sie Ihre<br>Gaming Tastatur jeweils verbinden.

### **Connecter votre clavier gaming**

**En utilisant le câble fourni**  $\overline{\text{arfin}}$ Connectez le câble USB Type-C® vers Type-A fourni à votre clavier et à un port USB de votre ordinateur

- **En utilisant le mode sans fil** Connectez le dongle USB au port USB de votre ordinateur.
- 2. Réglez l'interrupteur de connexion sur le **mode sans fil RF 2.4G**.
- **Appairage d'appareils supplémentaires en mode Bluetooth (3 max.)**

**Premier appairage en mode Bluetooth**

- 1. Connectez votre clavier gaming grâce au câble fourni et le dongle USB à l'un des ports USB de votre ordinateur.
- **ection** 2. Téléchargez et installez le logiciel Armoury Crate en vous lant sur https://rog.asus.com
- 3. Suivez les instructions du logiciel pour mettre à jour le firmware de votre clavier. 4. Personnalisez votre clavier gaming avec Armoury Crate. **État de la batterie**
- **FRANCE AND READY**<br> **FRANCE 2**<br> **FRANCE 2**<br> **FRANCE 2**<br> **FRANCE 2**<br> **FRANCE 2**<br> **FRANCE 2**<br> **FRANCE 2**<br> **FRANCE 2**<br> **FRANCE 2**<br> **FRANCE 2**<br> **FRANCE 2**<br> **FRANCE 2**<br> **FRANCE 2**<br> **FRANCE 2**<br> **FRANCE 2**<br> **FRANCE 2**<br> **FRANCE 2** Le voyant lumineux de votre davier gaming deviendra **rouge<br>(clignotant)** et les LED de toutes les autres touches seront<br>éteintes lorsque le niveau de batterie est inférieur à 20% en<br>mode sans fil. Vous pouvez recharger vot
	- **REMARQUE :** Lorsque vous rechargez le clavier sans fil, la puissance de sortie peut varier en fonction du port USB auquel le clavier est connecté.
	-

1. Připojte svoji herní klávesnice pomocí dodaného kabelu a adaptéru dongle USB k portům USB na vašem počítači. **ections** 

### 1. Réglez l'interrupteur de connexion sur le **mode Bluetooth**.

# Notative přepínač připojení na bezdrátový radiofrekvenční na budobní spisovány softwaru zakualizujte firmware herní **Použití bezdrátového rádiového režimu<br>
1. Propine dodany kabel USB adaptér k portu USB (CED) 4. Přizpůsob** Připojte dodaný kabel USB adaptér k portu USB počítače.

- 2. Nastavte přepínač připojení na bezdrátový **radiofrekvenční režim 2,4 G**. **Spárování s dalšími hostitelskými zařízeními (max. 3) v režimu Bluetooth**
	-
- 2. Stiskněte a podržte **FN + 7** 3 sekundy, dokud indikátor RGB<br>na vaší herní klávesnici blikat modře. Po úspěšném spárování<br>herní myši bude indikátor RGB na herní klávesnice svítit 3<br>sekundy modře.

### **Firmware aktualisieren und anpassen**

- 2. Appuyez sur **Fn + 7** pendant 3 secondes, jusqu'à ce que le voyant lumineux de votre clavier gaming commence à clignoter en bleu. Une fois votre clavier appairé, le voyant neux de votre clavier gaming s'allume en bleu pendant 3 secondes.
- **Ihre Gaming Tastatur verbinden**
- **Mitgeliefertes Kabel verwenden**<br>Verbinden Sie das mitgelieferte USB-Typ-C®-zu-Typ-<br>A-Kabel mit Ihrer Gaming Tastatur und mit einem<br>USB-Anschluss an Ihrem Computer.
- $\overline{\text{max}}$  2 **Im Bluetooth-Modus erstmals koppeln** Legen Sie den Schalter für die Verbindung auf **Bluetooth-Modus** fest.

Csatlakoztassa a tartozék USB Type-C® - Type A kábelt a játékbillentyűzet és a számítógép USB portjához. **erritme** 

## **RF WLAN-Modus verwenden**

- le mit einem USBanschlussen.<br>Ihalter für die Verbindung auf
- 2. Legen Sie den Schalter für die Verbindung auf **RF 2,4G WLAN-Modus** fest. **Im Bluetooth-Modus mit zusätzlichen Host-Geräten**
- **(max. 3) koppeln**
- 
- 1. Legen Sie den Schalter für die Verbindung auf **Bluetooth-**<br>**Modus** fest.<br>2. Halten Sie **FN + 7** für drei Sekunden gedrückt, bis die RGB-<br>2. Halten Sie **FN + 7** für drei Sekunden gedrückt, bis die RGB-<br>Sobald line Gaming
- 1. **IRE VELUS ARE VELUS ARE VELUS ARE VELUS ARE VELUS ARE VELUS ARE VELUS ARE VELUS ARE VELUS ARE VELUS ARE VELUS ARE VELUS ARE VELUS ARE VELUS ARE VELUS ARE VELUS ARE VELUS ARE VELUS ARE VELUS (VELUS ARE VELUS ARE VEL** 1. Csatlakoztassa a tartozékként kapott USB-hardverkulcsot a számítógép USB-portjába. 2. Állítsa át a csatlakozási kapcsolót az **RF 2,4 GHz-es vezeték nélküli üzemmódra**.
	- **Bluetooth-módban történő párosítás további gazdaeszközökkel (maximum 3)**
	- **|aeszkozokke| (maximum 3)**<br>Állítsa át a csatlakozási kapcsolót az **Blu**
	- **üzemmódra.**<br>2. Tartsa megnyomva a **FN + 7** 3 másodpercig, amíg az RGB<br>jelzőfény a játékbillentyűzeten kék szinnel fognak villogni.<br>Miután a játszóegér párosítása síkeresen megtötrént, a<br>játékbillentyűzet lévő RGB-jelzőfén színnel fog világítani.

2. – Z lokality <u>https://rog.asus.com</u> si prevezmite súbor<br>Armoury Crate a nainštalujte si ho.<br>3. – Podľa pokynov softvéru vykonajte aktualizáciu firmvéru<br>hernej klávesnici. 4. Hernej klávesnici si prispôsobte podľa aplikácie

#### **Režim párovania cez Bluetooth po prvýkrát** Spínač pripojenia prepnite do **režimu Blu**e

#### **Aktualizování firmwaru a přizpůsobení**

2. Stáhněte a nainstalujte software Armoury Crate z webu

- https://rog.asus.com. 3. Podle pokynů softwaru zaktualizujte firmware herní
- klávesnice. 4. Přizpůsobte vaši herní klávesnice pomocí Armoury Crate.

# **Připojení herní klávesnice**

### **Použití dodaného kabelu**

Připojte přiložený kabel USB Type-C® na Type-A k herní klávesnice a k portu USB počítače. **COLOR První spárování v režimu Bluetooth** Nastavte přepínač připojení na bezdrátový radiofrekvenční režim **Bluetooth**. **Použití bezdrátového rádiového režimu**

- **Korzystanie z bezprzewodowego trybu RF** 1. Podłącz dostarczony klucz USB do portu USB komputera.
- **Parowanie z dodatkowymi urządzeniami hosta (maks. 3) w trybie Bluetooth** 2. Ustaw przełącznik połączenia w pozycji trybu **połączenia bezprzewodowego RF 2.4G**.
- 1. Ustaw przełącznik połączenia w pozycji trybu **połączenia Bluetooth**.
- 2. Naciśnij **FN + 7** i przytrzymaj go przez 3 sekundy, aż<br>wskaźnik RGB na klawiaturze gamingowej zaczną migać<br>na niebiesko. Po pomyślnym sparowaniu wskaźnik RGB<br>klawiaturze gamingowej będzie świecić na niebiesko<br>przez 3 se

2. Last ned og installer Armoury Crate-programvaren fr https://rog.asus.com. 3. Følg instruksjonene i programvaren for å oppdatere fastvaren til spilltastatur. Tilpass spilltastatur ved hjelp av Armoury Crate.

#### **Stav baterie**

Když je napětí baterie v bezdrátovém režimu nižší než 20 %, indikátor RGB na herní klávesnici se rozsvítí **červeně (pulzuje)** 

**POZNÁMKA:** Při nabíjení bezdrátové herní klávesnice se může výstupní výkon lišit v závislosti na portu USB, ke kterému herní klávesnici připojíte.

1. Conecte el teclado para juegos con el cable incluido y la llave USB a los puertos USB de su PC. **ertificial** 

> **A firmware frissítése és testreszabás** 1. Csatlakoztassa a játékbillentyűzet a tartozék kábel és az USB kulcs segítségével a számítógép USB portjához.

- **Usar el modo inalámbrico de RF Bluetooth**. 1ecte la llave USB integrada al puerto USB del equipo. 2. Establezca el conmutador de conexión en el **modo inalámbrico de 2,4 GHz de RF**. **Asociar el modo Bluetooth a dispositivos host adicionales (3 como máximo)** 1. Establezca el conmutador de conexión en el **modo de**
- **Bluetooth**. 2. Presione sin **FN + 7** de asociación durante 3 segundos<br>hasta el indicador RGB del teclado para juegos comienc
- a parpadear en azul. Una vez que el teclado para juegos se<br>haya asociado correctamente, el indicador RGB de dicho<br>ratón se iluminará en verde durante 3 segundos.

4. Testreszabhatja a játékbillentyűzet az Armoury Crate

A játékbillentyűzet RGB jelzőfénye vörös (lélegző) lesz<br>és a minden más gomb LEDje kikapcsol amikor az<br>akkumulátor feszültsége 20% alatti vezeték nélküli módban.<br>A játékbillentyűzetet feltöltheti a tartozék USB kábel

segítségével.

nálatával<sup>í</sup>

**Bluetooth-módban történő első párosítás** Állítsa át a csatlakozási kapcsolót az **Bluetooth-es üzemmódra**.

#### **Az RF vezeték nélküli mód használata**

Birlikte verilen USB Type-C® - Type-A arası kabloyu **COLOR** owun klavyesi ve bil<br>vun klavyesi ve bil

**Akkumulátor állapota**

1. Подключите игровую клавиатуру с помощью поставляемого в комплекте кабеля и USB-приемника к разичемог<br>Susting District

### سيبيه

#### **Использование прилагаемого кабеля** ключите клавиатуру к разъему USB ко

**Aktualizácia firmvéru a prispôsobenie** 1. Hernej klávesnici pripojte pomocou dodaného kábla a USB adaptéra do portov USB v počítači.

 $\overline{m}$ с помощью поставляемого в комплекте кабеля USB Type-C на Type-A

### **Pripojenie hernej klávesnici**

- **ITE**<br> **ITERENT CONSISIONS CONSISCENT CONTROLLER CONTROLLER CONTROLLER CONTROLLER CONTROLLER CONTROLLER CONTROLLER CONTROLLER CONTROLLER CONTROLLER CONTROLLER CONTROLLER CONTROLLER CONTROLLER CONTROLLER CONTROLLER CONTR Использование режима RF** 1. Подключите адаптер USB к USB-порту компьютера. **Сопряжение в режиме Bluetooth в первый раз** Установите переключатель подключения в положение **Режим Bluetooth**.
	- 11. УЧЕНИЯ В<br>4. Март 2. Д. Г. Пъ положение **Беспроводной режим 2,4 ГГц**. **Сопряжение в режиме Bluetooth с дополнительными хостами (макс. 3)**
	- 1. Установите переключатель подключения в положение **Режим Bluetooth**.
	- 2. Нажмите и удерживайте **FN + 7** в течение 3 секунд, пока индикатор RGB на игровой клавиатуре не начнет мигать синим цветом. После успешного сопряжения индикатор RGB на клавиатуре загорится синим цветом на 3 секунды.

**Používanie dodaného kábla COLOR** Dodaný kábel USB Type-C® do Type-A zapojte do hernej klávesnici a do portu USB v počítači.

## **Režim párovania cez Bluetooth s ďalšími hostiteľskými**

**zariadeniami (max. 3)** 1. Spínač pripojenia prepnite do **režimu Bluetooth**. 2. Stlačte tlačidlo **FN + 7** a podržte ho stlačené na 3 sekundy, kým nebude na hernej klávesnici blikať modrá kontrolka RGB. Po úspešnom spárovaní hernej klávesnici sa na nej rozsvieti modrá RGB kontrolka na dobu 3 sekúnd.

1. Impostate il selettore modalità di connessione sulla **modalità Bluetooth**. 2. Premete e tenete premuto il **FN + 7** per 3 secondi,<br>finché l'indicatore RGB sulla tastiera da gioco<br>lampeggeranno di colore blu. Ad associazione<br>avvenuta il RGB del tastiera da gioco si accende di luce blu fissa per 3 sec

- **Používanie bezdrôtového režimu RF** 1. Dodaný USB dongle zapojte do portu USB v počítači. 2. Spínač pripojenia prepnite do **bezdrôtového režimu RF 2.4 G**.
- 

**Stav batérie**

**COLOR** 

Na hernej klávesnici bude svietiť červená LED kontrolka RGB (rozjasňujúca) a keď je batéria nabitá na menej ako 20 %, zhasnú LED kontrolky pre všetky ostatné klávesy. Hernú myš môžete nabiť pomocou dodaného kábla USB.

**POZNÁMKA:** Pri nabíjaní bezdrôtovej hernej klávesnice sa výstupný výkon môže líšiť podľa portu USB, do ktorého ste zapojili hernú klávesnicu.

.<br>ury Crate.

**Stan baterii**

**ecomple** 

**MEGJEGYZES:** Amikor vezeték nélküli gamer billentyűzetét<br>tölti, a tápfeszültség-kimenet változhat attól függően, mely USB-<br>aljzathoz csatlakoztatta a gamer billentyűzetet.

**OCIÉE**<sup>2</sup> 2. Töltse le és telepítse az Armoury Crate szoftvert a következő weboldalról<br>https://rog.asus.com.<br>3. Frissítse az játékbillentyűzet firmware-ét a szoftver

<sub>se az játenbm.</sub><br>atása szerint.

Ligue o seu teclado gamer ao seu computador usando o cabo incluído.

2. Faça Download e instale o software Armoury Crate a partir de https://rog.asus.com. 3. Siga as instruções de software para atualizar o firmware do seu teclado gamer. 4. Personalize o seu teclado gamer usando a Armoury Person<br>Crate.

### **COLOR**

Jeśli w trybie bezprzewodowym poziom naładowania baterii spadnie poniżej 20%, wskaźnik RGB na klawiaturze do gier będzie świecił (oddychającym) czerwonym światłem, a diody LED pozostałych klawiszy zostaną wyłączone. Klawiaturę do gier można naładować przy użyciu dołączonego kabla USB.

2. Pobierz i zainstaluj oprogramowanie Armoury Crate ze<br>strony <u>https://rog.asus.com</u>.<br>3. Wykonaj instrukcje w oprogramowaniu, aby zaktualizować<br>oprogramowanie układowe klawiaturze gamingowej.

**NOTATKA:** Moc wyjściowa podczas ładowania bezprzewodowej klawiatury dla graczy zależy od portu USB, do którego klawiatura została podłączona.

**Aktualizowanie oprogramowania układowego i dostosowywanie**

RGB-indikatoren på spilltastaturet ditt blir **rødt (puster)** og LED-lampene for<br>alle de andre tastene slukkes når batteristrømmen er under 20 % i trådløs<br>modus. Du kan lade spilltastaturet med den medfølgende USB-kabelen.

1. Podłącz dołączony kabel i moduł USB klawiaturze gamingowej do portów USB w komputerze.

4. Dostosuj klawiaturze gamingowej za pomocą oprogramowania Armoury Crate.

### **Podłączanie klawiaturze gamingowej**

### **ATTTP** 2. Download en installeer de Armoury Crate-software van

https://rog.asus.com.<br>3. Volg de softwareinstructies voor het bijwerken van de<br>firmware van uw gamingtoetsenbord.<br>4. Pas uw gamingtoetsenbord aan met Armoury Crate.

**Korzystanie z dołączonego kabla** Podłącz dołączony kabel USB Type-C® na typu A do klawiaturze gamingowej i do portu USB w komputerze.

Sluit de meegeleverde USB Type-C® naar Type-A-kabel aan op uw gamingtoetsenbord en een USB-poort op uw computer. **COLOR** 

**Pierwsze parowanie w trybie Bluetooth**

### Ustaw przełącznik połączenia w pozycji trybu **połączenia Bluetooth**.

**Oppdaterer fastvaren og tilpass**

1. Koble til spilltastatur med den medfølgende kabelen og USB-donglen til USB-portene på datamaskinen.

aapeli pelinäppäimistö ja tieto **Bluetooth-tilan pariuttaminen ensimmäistä kertaa**

#### **Koble til spilltastatur**

#### **Med den medfølgende kabelen**

Koble den medfølgende USB Type-C® til Type-A-kabelen til spilltastatur og en USB-port på datamaskinen.

- **Pare Bluetooth-modus for første gang** t tilkoblingsbryteren til **Bluetooth modu**
- **Med trådløs RF-modus**
- 1. Koble den medfølgende USB-donglen til datamaskinens USB-port. 2. Sett tilkoblingsbryteren til **RF 2,4 GHz trådløs modus.**
- 
- **Pare Bluetooth-modus til flere vertsenheter (maks. 3)** 1. Sett tilkoblingsbryteren til **Bluetooth modus.**
- 2. Holder du inne **FN + 7** i 3 sekunder til RGB-indikatoren på spilltastaturet begynner å blinke blått. Når spillmusen har blitt paret, lyser RGB-indikatoren på spilltastatur blått i 3 sekunder.

**Batteristatus**

- \* The illustration is for reference only. Actual product specifications may vary with models, such as keyboard layout. /<br> 圖示僅供參考。實際產品規格如鍵盤佈局可能因型豐而異。<br>图示仅供參考。实际产品規格如键盘布局可能因型号而异。
- **\*\* We recommend using the wireless dongle extender when using the keyboard in 2.4GHz mode. /** 當使用鍵盤的 **2.4GHz** 連線模式時,建議您可以搭配無線接收延長器以使用。 **/** 當使用鍵盤的 **2.4GHz** 連接模式時,建議您可以搭配無線接收延長器以使用。
- **\*\*\* Only use the wireless dongle extender for the wireless dongle. /**  無線接收器延長器僅可用於連接無線接收器。 **/** 無線接收器延長器僅可用於連接無線接收器。

**MERK:** Når du lader det trådløse spilltastaturet, kan strømutgangen variere i henhold til USB-porten det kobles til.

### **Actualización del firmware y personalización**

#### 2. Descargue e instale el software Armoury Crate desde

- Num Lock indicator / Num Lock 指示燈 / Num Lock 指示灯
- **Caps Lock indicator / 大寫字母鎖定指示燈 / 大写字母锁定指示灯**
- Scroll Lock indicator / 滾動鎖定指示燈 / 滚动锁定指示灯
- Function Lock indicator / 功能鍵鎖定指示燈 / 功能鍵鎖定指示燈
- 5 Win lock indicator / Win lock 指示燈 / Win lock 指示灯 RGB indicator / RGB 指示燈 / RGB 指示燈
- Kickstand / 支架 / 支架
- 8 Power switch / 電源及模式切換開關 / 电源及模式切换开关
- USB Type-C" port / USB Type-C® 連接埠 / USB Type-C® 接口
- 10 Magnetic dongle storage / 無線接收器磁吸收納 / 无线接收器磁吸收纳
- Magnetic wrist rest / 磁吸式手托 / 磁吸式手托

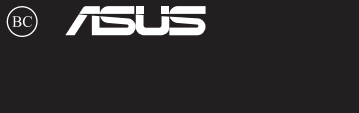

https://rog.asus.com. 3. Siga las instrucciones de software para actualizar el firmware del teclado para juegos. 4. Personalice el teclado para juegos mediante Armoury Crate.

## **Conectar el teclado para juegos Usar el cable incluido** Conecte el cable USB Tipo-C® a Tipo-A incluido al teclado para juegos y a un puerto USB de su PC. **Asociar el modo Bluetooth por primera vez** Establezca el conmutador de conexión en el **modo de**

### **Estado de la batería**

El color del indicador RGB del teclado para juegos cambiará<br>a **rojo (respirando)** y los LED de todas las demás teclas se<br>apagarán cuando la energía de la batería sea inferior al 20 %<br>en modo inalámbrico. Puede cargar el te

**NOTA:** Al cargar el teclado para juegos inalámbrico, la salida de<br>energía puede variar según el puerto USB al que conecte el teclado<br>para juegos.

### **Aygıt yazılımı güncelleme ve kişiselleştirme**

1. Oyun klavyeniz birlikte verilen kabloyu ve USB donanım anahtarını kullanarak bilgisayarınızdaki USB bağlantı

na bağlayıı

### **COLOR**

- 
- 4. Armoury Crate yazılımını kullanarak oyun klavyeniz özelleştirin.

#### **Oyun klavyeniz bağlama Birlikte verilen kabloyu kullanma**

ktasına takır

- **Langattoman radiotaajuustilan käyttö** 1. Liitä toimitukseen kuuluva USB-käyttöavain tietokoneen USB-porttiin. 2. Aseta liitäntäkytkin langattomaan **RF 2.4G -tilaan**.
- dicionales (and initial and initial proposition of the control of the control of the control of the control of the control of the control of the control of the control of the control of the control of the control of the co **Bluetooth-tilan pariuttaminen lisäisäntälaitt** 1. Aseta liitäntäkytkin **Bluetooth -tilaan**. 2. Pidä **FN + 7** painettuna 3 sekuntia, kunnes pelinäppäimistösi RGB-merkkivalo alkavat vilkkua sinisenä. Kun pelinäppäimistö pariuttaminen on onnistunut, pelihiiren RGB-merkkivalo palaa sinisenä 3 sekuntia.
	- **A játékbillentyűzet üzembe helyezése A mellékelt kábel használata**

- **RF kablosuz modunu kullanma** 1. Birlikte sağlanan USB yardımcı aygıtını bilgisayarınızın USB bağlantı noktasına bağlayın.
- 2. Bağlantı anahtarını **RF 2.4G Kablosuz moduna ayarlayın**.

### **Bluetooth modunu ilk kez eşleştirme** Bağlantı anahtarını **Bluetooth moduna** ayarlayın.

## **Bluetooth modunu ek ana aygıtlarla eşleştirme (maks. 3)**

1. Bağlantı anahtarını **Bluetooth moduna** ayarlayın. 2. **FN + 7**, oyun klavyenizdeki RGB'ler mavi renkte yanıp sönene dek 3 saniye basılı tutun. Oyuncu fareniz başarıyla eşleştirildikten sonra, oyun klavyenizin üzerindeki RGB göstergesi, 3 saniye kadar mavi renkte yanacaktır.

#### **Pil Durumu**

Oyun klavyenizdeki RGB göstergesi **kırmızıya** döner **(nefes**<br>**alır)** ve kablosuz modda pil gücü %20'nin altına düştüğünde<br>diğer tüm tuşların ışıkları söner. Oyun klavyenizi birlikte verilen<br>USB kablosunu kullanarak şarj ed

**NOT:** Kablosuz oyun klavyesini şarj ederken, güç çıkışı oyun klavyenizi bağladığınız USB bağlantı noktasına göre değişebilir.

#### **Обновление прошивки и настройка**

3. Следуйте инструкциям для обновления прошивки клавиатуры.

4. Выполните настройку клавиатуры с помощью Armoury Crate.

Котра аккумулятор разрядится ниже 20% в беспроводном<br>режиме, индикатор RGB на клавиатуре начнет "дышать"<br>красным цветом, а индикаторы всех остальных клавиш<br>поставляемого в комплекте USB-кабеля.<br>поставляемого в комплекте U

#### **Подключение игровой клавиатуры**

**Состояние аккумулятора**

**ПРИМЕЧАНИЕ:** При зарядке беспроводной игровой клавиатуры выходная мощность может отличаться в зависимости от разъема USB, к которому подключена игровая

клавиатура.

 $\pi$ 

### **Collegamento del tastiera da gioco Uso del cavo in dotazione**<br>Collegate il cavo USB tipo C —<br>DC® > tipo A al tastiera da **COLOR** eonegate n'eavo obb tipo e :<br>gioco e alla porta USB del vos **Prima associazione della modalità Bluetooth** Impostate il selettore modalità di connessione sulla **modalità Bluetooth**. **Uso della modalità wireless RF** 1. Collegate il dongle USB ad una porta USB del vostro computer. 2. Impostate il selettore modalità di connessione sulla modalità **senza fili RF 2.4GHz. Associazione della modalità Bluetooth a dispositivi host aggiuntivi (max.3)**

### **Aggiornamento del firmware e personalizzazione**

1. Collegare il tastiera da gioco utilizzando Crate cavo in dotazione e l'adattatore USB alle porte USB del computer.

2. Scaricate e installate il software Armoury Crate dal sito https://

rog.asus.com 3. Seguite le istruzioni del software per aggiornare il firmware del vostro tastiera da gioco. 4. Usate Armory Crate per personalizzare Crate vostro tastiera da gioco.

**Stato della batteria**

L'indicatore RGB della tastiera gaming si accende di **rosso (respiro)** e i LED degli altri tasti si spengono quando la carica residua della batteria è inferiore al 20% nella modalità senza fili. Potete caricare la batteria della tastiera gaming usando il cavo USB in dotazione.

**NOTA:** Quando si carica la tastiera da gioco wireless, la potenza in uscita potrebbe variare in base alla porta USB a cui si collega la tastiera da gioco..

#### **Atualizar o firmware e personalizar**

#### **Ligar o seu teclado gamer Usando o cabo fornecido**

Ligue o cabo USB Type-C® para Type-A incluído ao seu teclado gamer e a uma porta USB do seu computador. **Emparelhando o modo Bluetooth pela primeira vez** Defina o comutador do modo de ligação para o modo

# **Usando o modo sem fio RF Bluetooth**. 1. Ligue o adaptador USB a uma porta USB do seu computador. 2. Defina o comutador do modo de ligação para o modo **Wireless RF 2.4G**.

**Emparelhar o modo Bluetooth com dispositivos host adicionais (máx. 3)**

comecem a piscar em azul. Assim que o rato gaming tiver sido emparelhado com sucesso, o indicador RGB do seu teclado gamer irá ficar iluminado em azul durante 3

segundos.

1. Defina o comutador do modo de ligação para o modo<br>**Bluetooth**.<br>2. Prima e mantenha premido o botão de **FN +7** durante 3<br>segundos aaté que o indicador RGB em seu teclado gamer

### **Status da bateria**

**PERIMPTED 1999 DESCRIPS A COLLEGING A CONSUMPTED 3. Signa as instruction of example to rezimminate and a signal assistance of the COLLEGING ASS a uma porta USB do seu teclado gamer.<br>
The condition of the condition of th** O indicador RGB no teclado para jogos ficará **vermelho**<br>(**respirando**) e os LEDs de todas as outras teclas se apagarão<br>quando a bateria estiver abaixo de 20% no modo sem fio.<br>Você pode carregar o teclado para jogos usando

**NOTA:** Ao carregar o teclado para jogos sem fio, a saída de energia pode variar de acordo com a porta USB à qual você conecta o seu teclado para jogos.

#### **De firmware en aanpassing bijwerken**

1. Sluit uw gamingtoetsenbord aan op uw computer via de meegeleverde kabel.

#### **Uw gamingtoetsenbord aansluiten Met de meegeleverde kabel**

**Met de draadloze RF-modus**

1. Sluit de meegeleverde USB-dongle aan op de USB-poort van uw computer. 2. Stel de verbindingsschakelaar in op de **RF 2.4G draadloze modus**.

**De Bluetooth-modus voor de eerste keer koppelen** Stel de verbindingsschakelaar in op de **Bluetooth** 

**modus**.

# **De Bluetooth-modus koppelen met extra hostapparaten(max. 3).**

1. Stel de verbindingsschakelaar in op de **Bluetooth modus.**<br>2. Houdt u de **FN + 7** 3 seconden ingedrukt tot de RGB-<br>indicator op uw gamingtoetsenbord blauw beginnen te<br>knipperen. Zodra uw gamemuis is gekoppeld, licht de R

#### **Batterijstatus**

**OPMERKING:** Wanneer u het draadloos gamingtoetsenbord oplaadt, kan de voedingsuitvoer verschillen afhankelijk van de USB-poort waarop u uw gamingtoetsenbord aansluit.

**Laiteohjelmiston päivitys ja mukauttaminen**

1. Yhdistä pelinäppäimistö liittämällä toimitukseen kuuluva kaapeli ja USB-käyttöavain tietokoneen USB-portteihin.

2. Lataa ja asenna Armoury Crate -ohjelmisto osoitteesta https://rog.asus.com. 3. Päivitä pelinäppäimistö laiteohjelmisto ohjelmiston ohjeiden mukaisesti. 4. Mukauta pelinäppäimistö Armoury Crate-ohjelmistolla.

#### **Pelinäppäimistö liittäminen**

**Toimitukseen kuuluvan kaapelin käyttö** Liitä toimitukseen kuuluva USB Type-C® - Type-A

#### Aseta liitäntäkytkin **Bluetooth -tilaan**.

**Akun tila**

ளீ

2. Скачайте и установите программное обеспечение<br>Armoury Crate c https://rog.asus.com

Pelinäppäimistön RGB-merkkivalo muuttuu **punaiseksi** 

**(hengitys)** ja kaikkien muiden näppäinten LED-valot kytkeytyvät pois päältä, kun akun varaus on alle 20 % langattomassa tilassa. Voit ladata pelinäppäimistöä toimitukseen kuuluvalla USB-kaapelilla.

**HUOMAUTUS:** Langatonta pelinäppäimistöä ladattaessa, virtalähtö voi vaihdella sen USB-portin mukaan, johon liität pelinäppäimistön.

Q20911a Revised Edition V3 December 2022

Copyright © ASUSTeK Computer Inc.

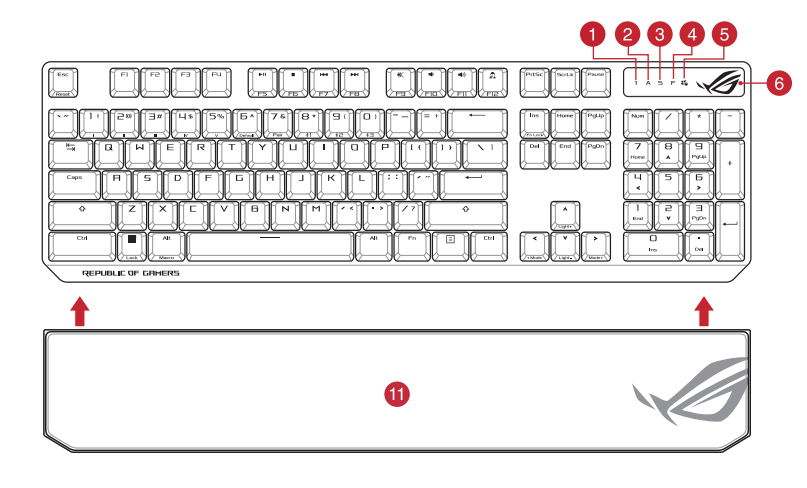

All Rights Reserved

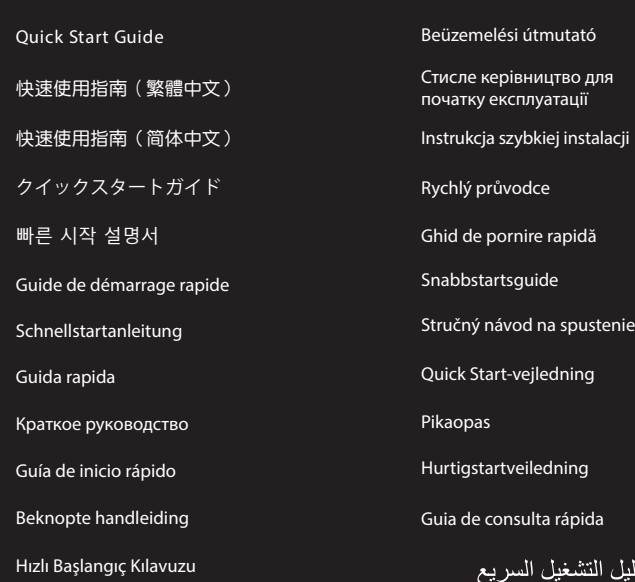

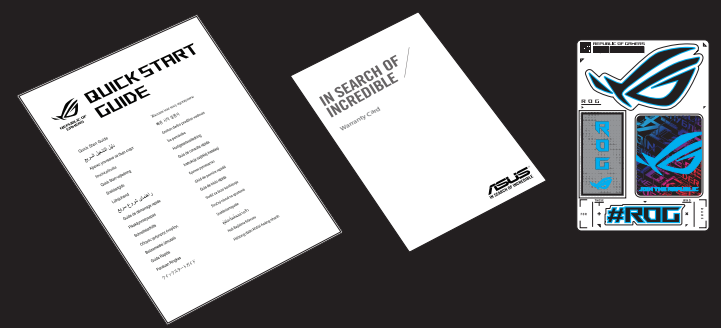

**COLOR** 

**ection** 

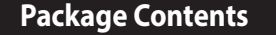

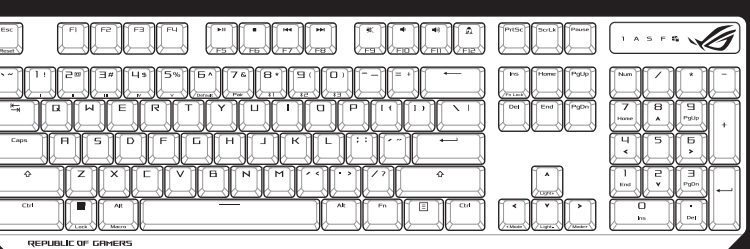

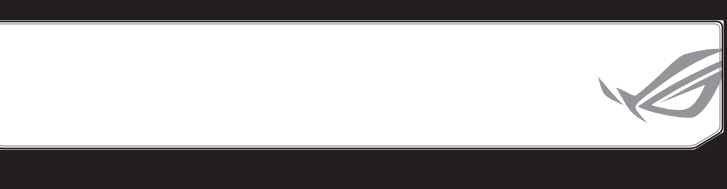

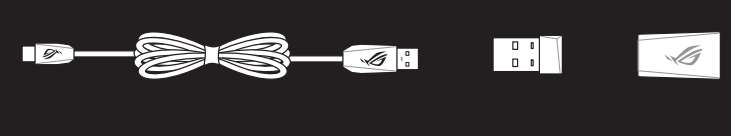

**Keyboard features**

### **Top view (US layout for reference)**

### **Rear view**

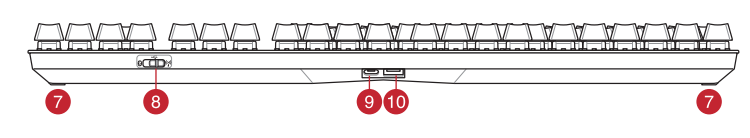

### 連接您的電競鍵盤

使用 **RF** 無線模式 <u>————————————————————</u><br>将連線模式切換至**藍牙模式**。

使用隨附的連接線 將隨附的 USB Type-C® 轉 Type-A 線的一端連接 至電競鍵盤,另一端插入電腦的 USB 連接埠。

1. 將 USB 無線訊號接收器插入電腦的 USB 連接埠。

- 1. 用隨附的 USB 線與 USB 無線訊號接收器將電競 鍵盤連接到電腦的 USB 連接埠。 **ections**
- 2. 請至 https://rog.asus.com/ 下載並安裝 Armoury Crate 軟體。
- 3. 依照軟體提示完成電競鍵盤的韌體更新。 **cein** 4. 使用 Armoury Crate 個人化您的電競鍵盤。

### 2. 將連線模式切換至 RF 2.4G 無線模式。

### 首次配對藍牙模式

藍牙模式下與其他主機裝置配對(最多三個裝置)

1. 將連線模式切換至藍牙模式。 2. 長按 **FN + 7** 按鍵 3 秒直至電競鍵盤上的 RGB 指示燈 變為藍色閃爍。電競鍵盤配對成功後,RGB 指示燈 將會亮藍色 3 秒。

### 连接您的电竞键盘

注意: 為無線電競鍵盤充電時,輸出功率取決於鍵盤所連 接的 USB 連接埠。

### 更新固件及个性化

- 用随附的 USB 线与 USB 无线信号接收器将电竞 namanab 000 5xm 000 700
- **ections**
- 2. 请至 <u>https://rog.asus.com/</u> 下载并安装 Armoury<br>Crate 软件。
- 3. 按照軟件提示完成電競鍵盤的固件更新。 4. 使用 Armoury Crate 个性化您的电竞键盘。
- **COLOGY** 2. 请至 https://<br>USB (COLOGY) 3. 按照软件<br>Sange 3. 按照软件<br><br>式。 电池状态 在无线格上的的双部<br>三个设备) 在无线模式下,<br>上的 RGB 指示<br>E的 RGB 指示 電池狀態
	- 在无线模式下,当电池电量低于 20% 时,电竞键盘<br>上的 RGB 指示灯会亮红色(呼吸),且其他所有按<br>键的灯效都熄灭。您可以使用随附的 USB 线为电竞<br>键盘充电。
		- 注意: 为无线电竞键盘充电时,输出功率取决于键盘所连<br>接的 USB 接口。
- 将连接模式切换至蓝牙模式。
- 2. 长按 **FN + 7** 按键 3 秒直至电竞键盘的 RGB 指示灯<br>变为蓝色闪烁。电竞键盘配对成功后,RGB 指示灯 將會亮藍色 3 秒。

### 電池狀態

**order** a 5 請至 https://<br>
3 Gates street a street and the street a street and the street and the street and the street and the street and the street and the street and the street and the<br>
TW: SHATER TW: THE STREET THE STRE ーラー・・ー<br>・在無線模式下,當電池電量低於 20% 時,電競鍵盤 上的 RGB 指示燈會亮紅色(呼吸),且其他所有按<br>鍵的燈效都熄滅。您可以使用隨附的 USB 線為電競<br>鍵盤充電。

#### 使用隨附的數據線 ———<br>将随附的 USB Type-C® 转 Type-A 线的一端连 <mark>@difb</mark>:; 接至電競鍵盤,另一端插入電腦的 USB 接口。 首次配對藍牙模式

- 將連接模式切換至【藍牙模式】。
- 使用 **RF** 無線模式
- 1. 将 USB 无线信号接收器插入电脑的 USB<br> 接口。 2. 將連接模式切換至 RF 2.4G 無線模式。

### 蓝牙模式下与其他主机设备配对(最多三个设备)

## **errime** 2. https://rog.asus.com 에서 Armoury Crate 소프트웨어를 다운로드하여 설치합니다.

- **RF 무선 모드 사용 처음으로 사용하는 블루투스 페어링 모드** 연결 스위치를 블루투스 **무선 모드로 설정합니다**.
- 1. 제품과 함께 제공되는 USB 동글을 컴퓨터의 USB 포트에 연결합니다.
- 2. 연결 스위치를 RF **2.4G 무선 모드로 설정합니다.**
- 
- **추가적인 호스트 장치(최대 3개)에 대한 블루투스 페어링 모드** 1. 연결 스위치를 블루투스 **무선 모드로 설정합니다**. 기타 모든 키의 LED 가 꺼집니다 . 제품과 함께 제공된 USB 케이블을 사용하여 게이밍 키보드를 충전할 수 있습니다 .
- 2. 게이밍 키보드의 RGB 표시등이 파란색으로 깜박이기<br>- 시작할 때까지 **FN + 7**을 3초 동안 누르고 게이밍<br>마우스가 성공적으로 페어링되면 게이밍 키보드 LED<br>표시등이 3초 동안 파란색으로 켜집니다.

### **キーボードを接続する**

- **有線セードで使用する**<br>付属の USB Type-C® ケーブルを使用し本製品とパ<br>ソコンを接続します。
- **RF 2.4GHz ワイヤレスモードで使用する**
- ーマー<br>-をパソコンのUSBポー @<del>adex</del> 付属のUSBレシーバ<br>トに接続します。 2. 接続モードスイッチを
- **RF 2.4GHz ワイヤレスモード**に設定します。
- **はじめて Bluetooth® モードで使用する** 接続モードスイッチを **Bluetooth® モード**に設定し、 *.......*<br>パソコンでペアリングを行います。

- **Bluetooth® 接続テバイスを追加する(最大3)**<br>1. 接続モードスイッチを **Bluetooth® モード**に設定します。<br>2. キードアレングが古常に同時に3秒間押し続けると RGB<br>インジケーターが青色に5秒間点灯します。<br>ターが青色に3秒間点灯します。
	- **עדכון הקושחה והתאמה אישית**
- .1 חבר את מקלדת גיימינג שלך באמצעות הכבל המצורף ומתאם ה-USB ליציאת USB במחשב. .<br>מורידים ומתקינים את התוכנה Armoury Crate מהכתובת

נורית ה-RGB במקלדת הגיימינג תידלק **באדום (נושם)** והנוריות של<br>כל המקשים האחרים ייכבו כשטעינת הסוללה נמוכה מ-20% במצב<br>אלחוטי. ניתן לטעון את מקלדת הגיימינג באמצעות כבל ה-USB

**ファームウェア更新と設定のカスタマイズ** 1. 付属のUSB Type-C® ケーブルを使用して本製品とパソコン を接続し、USBレシーバーをパソコンのUSBポートに接続し

ます。

وتنيته والمتناقصة

4. ファームウェアの更新が正常に完了したら、Armoury Crate で設定をカスタマイズします。

**ハッテリーの)状態**<br>ワイヤレスモード使用時、バッテリー残量が 20% 未満にな<br>ると RGB インジケーターは赤色に点滅し、他の LED は消灯<br>します。バッテリーは付属の USB ケーブルを使用してパソ

**ご参考:** ご利用のパソコンのUSBポートの仕様により、本製品へ供給<br>できる電流容量は異なります。

<u>שימוש בכבל המצורף</u><br>מחברים את כבל ®USB Type-C ל-Type-A למקלדת<br>גיימינג ולחיבור USB במחשב.

**Folosind cablul inclus**<br>Conectați cablul USB Type-C® la Type-A inclus la tastatură pentru<br>jocuri și la un port USB de pe computerul dvs. **Asocierea modului Bluetooth pentru prima dată** Setați butonul de conectare la **modul Bluetooth**.

- **Asocierea modului Bluetooth la dispozitive gazdă suplimentare (maxim 3)**
- 1. Setați butonul de conectare la **modul Bluetooth.**<br>Apăsați și **FN + 7** timp de 3 secunde până când<br>indicatorul RGB de pe tastatura dvs. pentru jocuri încep<br>să lumineze albastru intermitent. După ce tastatură<br>pentru jocur

コンの USB ポートから充電することができます。

できる電流容量は異なります。

**펌웨어 업데이트 및 사용자 지정**

1. 제품과 함께 제공된 케이블과 USB 동글을 사용하여 게이밍 키보드 컴퓨터의 USB 포트에 연결하십시오.

3. 소프트웨어 지침에 따라 게이밍 키보드 펌웨어를

업데이트합니다.

- **ПРИМІТКА:** Під час заряджання бездротової ігрової клавіатури<br>потужність заряджання може різнитися залежно від того, до якого<br>порту USB підключено ігрову клавіатуру.
- **توصيل لوحة مفاتيح األلعاب** المتليكا ا**ستخدام الكبل المرفق**<br>صل كبل USB من الفئة C® إلى الفئة A المرفق بماوس الألعاب وبأحد منافذ USB<br>الموجودة بحاسوبك.
	- **إقران وضع Bluetooth ألول مرة** اضبط مفتاح االتصال على **الوضع Bluetooth**.
- AR في المسلم المسلم المسلم المسلم المسلم المسلم المسلم المسلم المسلم المسلم المسلم المسلم المسلم المسلم المسلم المسلم المسلم المسلم المسلم المسلم المسلم المسلم المسلم المسلم المسلم المسلم المسلم المسلم المسلم المسلم المسل **إستخدام وضع التردد الالسلكي RF** .1 ِّ وصل دونجل USB المرفق بمنفذ USB الموجود في الحاسوب. .2 اضبط مفتاح االتصال على الوضع الالسلكي **G2.4 الذي يعمل بالترددات الالسلكية.**
	- **إقران وضع Bluetooth بأجهزة مضيفة إضافية )3 بحد أقصى(** .1 اضبط مفتاح االتصال على **الوضع Bluetooth**.
	- 2. اضغط مع الاستمرار على FN+7 لعدة 3 توان حتى بيدا مؤشر FOGB الموجود<br>على لوحة الألعاب بالومتين بالثون الأزرق.ما أن يتم إقران لوحة مفاتيح الألعاب<br>لشيك بنجاح, منوضئ مؤشر موشر RGB الموجود على لوحة مفاتيح الألعاب<br>لبطون الأزرق
	- **Actualizarea firmware-ului și personalizarea**
	- 1. Folosind cablul inclus și cheia hardware USB, conectați tastatură pentru jocuri la porturile USB ale computerului. **ections**
	-
	- 4. Particularizaţi tastatură pentru jocuri cu ajutorul software-ului Armoury Crate. **Stare baterie**
- **ROCA**<br>
2. Descărcați și instalați software-ul Armoury Crate de la<br>
3. Urmați instrucțiunile din software pentru a actualiza<br>
4. Particularizați tastatură pentru jocuri.<br> **ROPENTE SEXE DENER ENERGIARE DENERGIARE DENERGIARE** Indicatorul RGB de pe tastatura dvs. pentru jocuri se va aprinde **roșu (intermitent)** și LED-urile pentru toate celelalte taste se vor opri atunci când bateria are o capacitate de sub 20% în modul wireless. Puteți încărca tastatura dvs. pentru jocuri folosind cablul USB inclus.

4. Armoury Crate를 사용하여 게이밍 키보드 사용자 지정합니다.

## **게이밍 키보드 연결하기**

**제품과 함께 사용된 케이블 사용** 제품과 함께 제공된 USB Type-C®와 Type-A 연결 케이블을 게이밍 키보드 및 컴퓨터의 USB 포트에 연결하기.

**배터리 상태**

무선 모드에서 배터리 전원이 20% 미만으로 떨어지면 게이밍 키보드의 RGB 표시등이 빨간색 ( 브리딩 ) 으로 바뀌면서

**참고:** 무선 게이밍 키보드 충전 시의 전원 출력은 게이밍 키보드를 연결하는 USB 포트에 따라 다를 수 있습니다.

2. Web サイトから Armoury Crate ソフトウェアをタウンロー<br>- ドレインストールします。h<u>ttps://rog.asus.com/</u><br>3. Armoury Crate を起動し、表示される画面の指示に従いフ<br>- アームウェアを更新します。

- 1. Anslut speltangentbord till datorn med den medföljande kabeln. ண்
- 2. Ladda ner och installera Armoury Crate-programvaran från<br>http<u>s://rog.asus.com</u>.<br>3. Följ programvaruinstruktionerna för att uppdatera<br>speltangentbords inbyggda programvara.<br>4. Anpassa speltangentbord med Armoury Crate.

#### **Använda den medföljande kabel** Anslut den medföljande USB Type-C®- till Type-A-kabeln till<br>spelmusen och en USB-port på datorn. musen och en USB-port på da

## **Conectarea mouse-ului dvs. pentru jocuri**

### **Folosind modul wireless RF** 1. Conectați dongle-ul USB inclus în pachet la portul USB de pe computer.

2. Setați butonul de conectare la **modul wireless RF 2.4G**.

**NOTĂ:** La încărcarea tastaturii wireless pentru jocuri, puterea poate varia în funcție de portul USB la care conectați tastatura.

### 更新韌體及個人化

**חיבור מקלדת גיימינג**

**שימוש במצב RF אלחוטי**

.1 מחברים את דונגל ה-USB אל חיבור ה-USB במחשב. .2 מגדירים את מתג החיבור **למצב G2.4 RF**

שי<u>וך להתקן מארח נוסף במצב Bluetooth (עד 3)</u><br>1. מגדירים את מתג החיבור ל**מצב Bluetooth (עד 2018)**<br>2. מחצים לחיצה ממושכת על FN + 7 למשך 3 שניות עד שחיווי<br>RGB במקלדת הגיימינג שלך מתחילות להבהב בכחול. לאחר<br>RGB במקלדת גיימינג

**.Wireless**

- .https://rog.asus.com
- **סטטוס הסוללה**

Circumstances may arise where because of a default on ASUS part or other liability, you are entitled to recover damages from ASUS. In each suckname, required in the metal of the standard of the standard of the standard of

**שיוך ראשון במצב Bluetooth**

מגדירים את מתג החיבור **למצב Bluetooth**.

ASUS will only be responsible for or indemnify you for loss, damages or claims based in contract, tort or infringement under this Warranty Statement. ASUS will only be responsible for an indefinity you for loss, durings of commissions and suppliers, and your reseller are collectively responsible.<br>This limit also annlies to ASUS' sunnliers and its reseller. It is the max UNDER NO CIRCUMSTANCES IS ASUS LIABLE FOR ANY OF THE FOLLOWING: (1) THIRD-PARTY CLAIMS AGAINST YOU FOR DAMAGES; (2) LOSS OF, OR DAMAGE<br>TO, YOUR RECORDS OR DATA; OR (3) SPECIAL, INCIDENTAL, OR INDIRECT DAMAGES OR FOR ANY EC

המצורף.

**הערה** : במהלך הטעינה של מקלדת המשחק האלחוטית, ייתכן שהספק המוצא ישתנה בהתאם ליציאת ה-USB אליה חיברת את מקלדת המשחק.

## **Uppdatering av inbyggd programvara och anpassning**

#### **Anslut speltangentbord**

#### **Länka Bluetooth-läge första gången**  Ställ in kopplingsbrytaren på **Bluetooth**.

- **Använd trådlöst RF-läge**<br>1. Anslut den medföljand
- 1. JSB-donglen till datorns **Congression** USB-port. 2. Ställ in kopplingsbrytaren på trådlöst 2,4 G frekvensläge.
- 
- <u>Länka Bluetooth-läge för fler värdenheter (max. 3)</u><br>1. Ställ in kopplingsbrytaren på **Bluetooth.**<br>2. Tryck och håll FN+7 i 3 sekunder tills RGB-indikatorn på<br>1. speltangentbordet börja blinka blå. När spelmusen har<br>länkat lysa blå i 3 sekunde

#### **Batteristatus**

**Compliance Statement of Innovation, Science and Economic Development Canada (ISED)** This device complies with Innovation, Science and Economic Development Canada licence exempt RSS standard(s). Operation is subject to the following<br>two conditions: (1) this device may not cause interference, and (2) this d

**OBS:** När du laddar det trådlösa speltangentbordet kan utströmmen variera beroende på vilken USB-port du ansluter speltangentbordet

till.

Museum parace of installance of installant a spectra control is the spectra of the spectra of the spectra of the spectra of the spectra of the spectra of the spectra of the spectra of the spectra of the spectra of the spe RGB-indikatorn på speltangentbordet blir **röd (pulserande)** och<br>indikatorerna för alla andra tangenter släcks när batterieffekten<br>är lägre än 20 % i trådlöst läge. Du kan ladda speltangentbordet<br>med den medföljande USB-kab

### **Поновлення мікропрограм і пристосування** 1. Підключіть ігрова клавіатура кабелем з комплекту і ключем USB до портів USB на комп'ютері.

овий в дели соми в дели совметния и совметник и совметник и совметник и совметник и совмення мікропрограмм и грової клавіатурі.<br>
не<mark>рше</mark> поновлення мікропрограмм ігрової клавіатурі за допомогою Armoury Завантажте і встановіть ПЗ Armoury Crate з https://rog.asus.

### **Підключення ігрової миші**

**Користування кабелем з комплекту** Підключіть поєднаний у пару кабель USB Типу C® у Тип A до ігрової миші та до порту USB на комп'ютері. **Поєднання в пару в режимі Bluetooth вперше**

**Поєднання в пару в режимі Bluetooth вперше** 1. Підключіть бездротовий ключ USB до порту USB **оєднання в пару в режимі річе<del>совські рітере.</del><br>тановіть перемикач підключення на бездротовий — в СТСЭ в — 3.<br>ежим Bluetooth. режим Bluetooth.**

на комп'ютері. 2. Встановіть перемикач підключення на бездротовий режим **радіочастот 2,4 ГГц**. **Поєднання в пару в режимі Bluetooth з додатковими пристроями-хостами (макс. 3)**

> La puissance de sortie rayonnée du dispositif sans fil est inférieure aux limites d'exposition aux radiofréquences d'Innovation, Sciences et Développement<br>économique Canada (ISED). Le dispositif sans fil doit être utilisé Cet appareil a été évalué et montré conforme aux limites de DAS (Débit d'Absorption Spécifique) de l'ISED lorsqu'il est utilisé dans des conditions d'exposition portables.

a. Soyez particulièrement vigilant quant à votre sécurité lors de l'utilisation de cet appareil dans certains lieux (les aéroports, les hôpitaux, les stations-service et les

garages professionnels).<br>b. Évitez d'utiliser cet appareil à proximité de dispositifs médicaux implantés lors d'un appel téléphonique. Si vous portez un implant électronique (stimulateurs<br>cardiaques, pompes à insuline, neu réduire les risques d'interférence.<br>Chilisez cet appareil dans de bonnes conditions de réception pour minimiser le niveau de rayonnement. Ce n'est pas toujours le cas dans certaines zones ou situations,<br>notamment les parki

Complying with the REACH (Registration, Evaluation, Authorisation, and Restriction of Chemicals) regulatory framework, we published the chemical<br>substances in our products at ASUS REACH website at <u>http://csr.asus.com/engl</u>

ASUS recycling and takeback programs come from our commitment to the highest standards for protecting our environment. We believe in providing<br>solutions for you to be able to responsibly recycle our products, batteries, ot

DO NOT throw the device in municipal waste. This product has been designed to enable proper reuse of parts and recycling. The symbol of the crossed<br>out wheeled bin indicates that the product (electrical, electronic projunc

### 电子电气产品有害物质限制使用标识:图中之数字为产品之环保使用期限。仅指电子电气产品中含有的有害物质不致发生外泄或突变,<br>从而对环境造成污染或对人身、财产造成严重损害的期限。

1. Встановіть перемикач підключення на бездротовий **режим Bluetooth.**

2. Натисніть і утримуйте **FN+7** в пари 3 секунди,<br>доки індикатор RGB на ігровій клавіатурі почнуть<br>мерехтіти блакитним. Щойно ігрову клавіатурі буде<br>успішно поєднано в пару, індикатор RGB на ігровій<br>клавіатурі засвітиться

### **Стан акумулятора**

**(з пульсацією)**, а світлодіоди всіх інших клавіш вимкнуться, коли заряд батареї буде нижче 20 % у бездротовому режимі. Заряджати ігрову клавіатуру можна кабелем USB з комплекту.

катор RGB на ігровій клавіатурі світитиметься **черво** 

**تحديث البرنامج الثابت والتخصيص**

1. فم بتوصيل لوحة مفاتيح الإلعاب بإستخدام الكبل المرفق ووصلة USB<br>بإحدى منافذ USB على جهاز الكمبيوتر الخاص بك.  $\overline{\text{C}(\text{CD})}$ 

com.asus.rog://https. .<sup>2</sup> قم بتحميل برنامج Crate Armoury وتثبيته من خالل الرابط .3 إتبع تعليمات البرنامج لتحديث البرنامج الثابت الخاص لوحة مفاتيح األلعاب. .4 خصص لوحة مفاتيح األلعاب لديك باستخدام برنامج Crate Armoury.

### **Function Frequency Maximum Output Power (EIRP)** 2.4GHz wireless (2403 - 2480 MHz) - Keyboard 10dBm<br>(2403 - 2480 MHz) - Dongle 6dBm BLE (2403 - 2480MHz) - Keyboard

**حالة البطارية**

يتحول مؤشر RGB العوجود على لوحة مفاتيح الالعاب إلى اللون الاهمر<br>(مفقط) وتقرقة موشر الدن D [EED لكافة المفاتيح الأخرى عن التشغيل عندما تكون<br>سالة البطارية أقل من 20% في الوضع اللاسلكي. يمكنك شمن لوحة مفاتيح<br>سالالعاب باستخدا

**مالحظة:** قد يختلف مخرج الطاقة وفقاً لمنفذ USB الذي تقوم بتوصيل لوحة مفاتيح<br>الألعاب به عند شحن لوحة مفاتيح الألعاب اللاسلكية

**Notices**

**Limitation of Liability**

**Federal Communications Commission Statement**

• Increase the separation between the equipment and receiver.

• Connect the equipment to an outlet on a circuit different from that to which the receiver is connected.

**CAUTION!** The use of shielded cables for connection of the monitor to the graphics card is required to assure compliance with FCC regulations. Changes or<br>modifications to this unit not expressly approved by the party resp

• Consult the dealer or an experienced radio/TV technician for help.

**REACH**

**ASUS Recycling/Takeback Services**

operation of the device. CAN ICES-003(B)/NMB-003(B)

**Déclaration de conformité de Innovation, Sciences et Développement économique Canada (ISED)**

Le présent appareil est conforme aux CNR d'Innovation, Sciences et Développement économique Canada applicables aux appareils radio exempts de<br>licence. L'exploitation est autorisée aux etnotiens suivantes : (1) l'appareil n

The radiated output power of the Wireless Device is below the Innovation, Science and Economic Development Canada (ISED) radio frequency exposure<br>Iimits. The Wireless Device should be used in such a manner such that the po

**NOTE:** When running AURA SYNC, the hot key related with the lighting effect will be disabled, for example: Profile switch, Lighting effects switch, Brightness level.<br>注意:當 AURA SYNC 運作時,燈效相關的快捷鍵功能將被禁用,例如:設定檔切換、燈效切換以及亮度調整等。

**Hot Key / 快捷鍵 Function / 功能 <br>
<b>Lighting effect color /** 燈效顏色

CAN ICES-003(B)/NMB-003(B)

**Radio Frequency (RF) Exposure Information** 

**RF exposure warning** 

The equipment complies with FCC RF exposure limits set forth for an uncontrolled environment. The equipment must not be co-located or operating in conjunction with any other antenna or transmitter.

is device complies with Part 15 of the FCC Rules. Operation is subject to the following two condition:<br>This device may not cause harmful interference.<br>This device must accept any interference received including interferenc

This device may not cause harmful interference.<br>This device must accept any interference received including interference that may cause undesired operation.<br>This equipment has been tested and found to comply with the limit

### **Informations concernant l'exposition aux fréquences radio (RF)**

**Précautions d'emploi de l'appareil :**

**KC: Korea Warning Statement**

**Ukraine Certification Logo EAC Certification Logo**

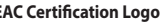

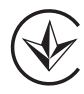

EAC

**Proper disposal**

 $\cancel{\boxtimes}$ 

DO NOT throw the device in fire. DO NOT short circuit the contacts. DO NOT disassemble the device.

### **Lithium-Ion Battery Warning**

**CAUTION:** Danger of explosion if battery is incorrectly replaced. Replace only with the same or equivalent type recommended by the manufacturer. Dispose of used batteries according to the manufacturer's instructions.

取得審驗證明之低功率射頻器材,非經核准,公司、商號或使用者均不得禮自變更頻率,加大功率或變更原設計之特性及功能。低功率射頻器材之使用不得影響飛航<br>安全及干優合法通信;經發現有干擾現象時,應立即停用。並改善至無干擾時方得繼續使用。前述合法通信。指依電信管理法規定作業之無線電通信。低功率射頻器<br>材須忍受合法通信或工業、科學及醫療用電波動射性電機設備之干擾。

B급 기기 (가정용 방송통신기자재)<br>이 기기는 가정용(B급) 전자파적합기기로서 주로 가정에서 사용하는 것을 목적으로<br><sub>s</sub> 하며,모든 지역에서 사용할 수 있습니다.

この装置は、情報処理装置等電波障害自主規制協議会(VCCI)の基準に基つくクラスB情報技術装置です。この装置は、家庭環境で使用することを目的<br>としていますが、この装置がラジオやテレビジョン受信機に近接しaで使用されると、受信障害を引き起こすことがあります。

**NCC: Wireless Statement**

警告 VCCI準拠クラスB機器(日本)

 $\mathbb{Z}$ 

ー・・・・・・・・・・・・・・・・・・・・・・・・・・・・・・。<br>取扱説明書に従って正しい取り扱いをして下さい。

**VCCI: Japan Compliance Statement VCCI Class B Statement**

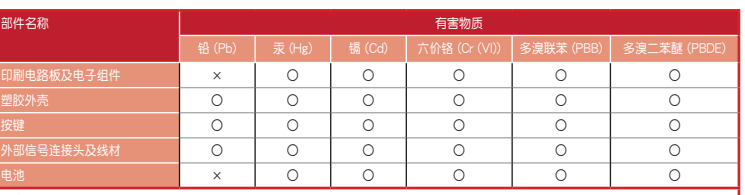

本表格依据 SJ/T 11364 的规定编制。<br>〇:表示该有害物质在该部件所有均质材料中的含量均在 GB/T 26572 规定的限量要求以下。<br>× :表示该有害物质至少在该部件的某一均质材料中的含量超出 GB/T 26572 规定的限量要求,然该部件仍符合欧盟指令 2011/65/EU<br>- 的规范。

備註:此產品所標示之環保使用期限,係指在一般正常使用狀況下。

備考1. "O"係指該項限用物質之百分比含量未超出百分比含量基準值。<br>備考2. "—"係指該項限用物質為排除項目。

單元 しゅうしょう しゅうしん 一般用物質及其化學符號

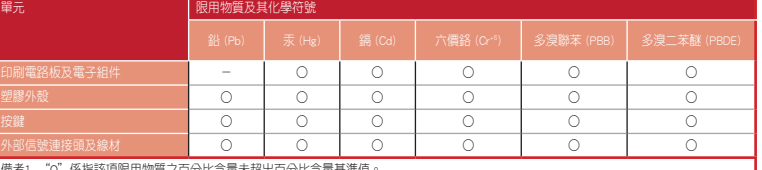

「產品之限用物質含有情況」之相關資訊,請參考下表:

### **UKCA RF Output table (The Radio Equipment Regulations 2017)**

### **CE RED RF Output table (Directive 2014/53/EU)**

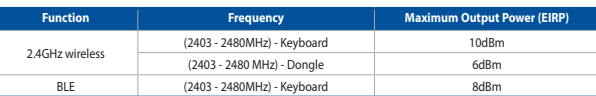

**CE Mark Warning**

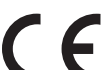

### **Официальное представительство в России**

**Горячая линия Службы технической поддержки в России:** Бесплатный федеральный номер для звонков по России: 8-800-100-2787

Номер для пользователей в Москве: +7(495)231-1999

Время работы: Пн-Пт, 09:00 - 21:00 (по московскому времени)

#### **Официальные сайты ASUS в России:**

www.asus.ru www.asus.com/ru/support

Данное устройство соответствует требованиям Технического регламента Таможенного Союза ТР ТС 020/2011<br>Электромагнитная совместимость технических средств утв. решением КТС от 09.12.2011г. №879

#### **Simplified UKCA Declaration of Conformity:**

ASUSTek Computer Inc. hereby declares that this device is in compliance with the essential requirements and other relevant provisions of The Radio<br>Equipment Regulations 2017 (S.I. 2017/1206). Full text of UKCA declaration

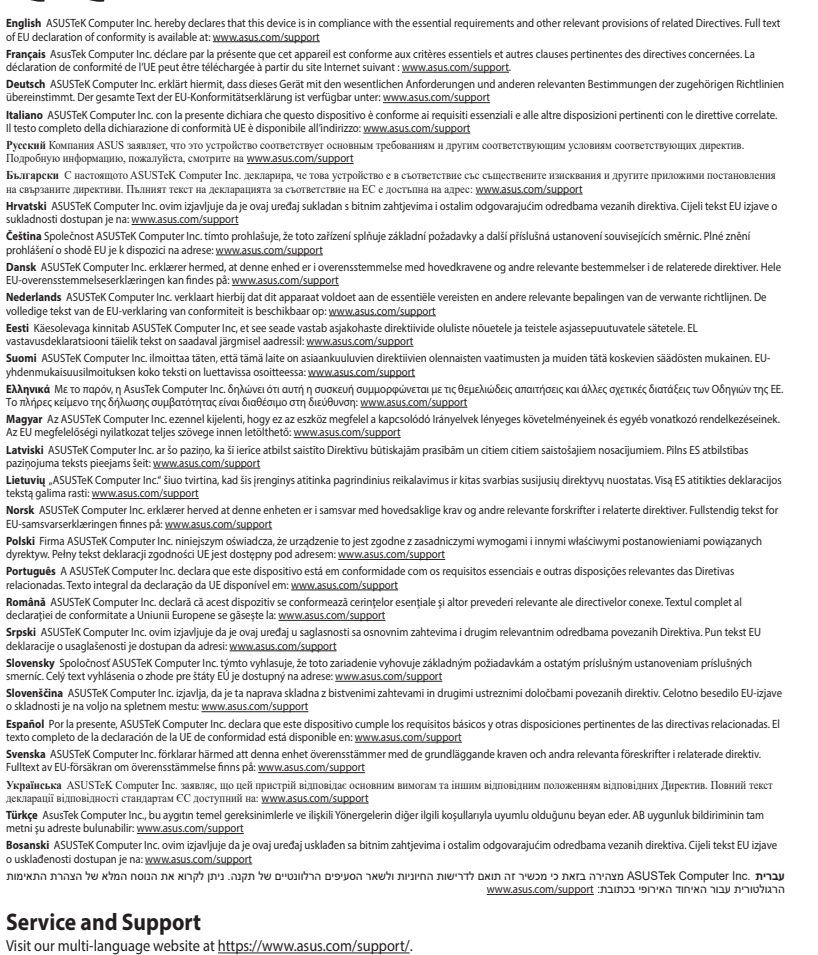

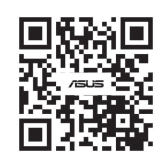

### **Regional notice for Singapore**

This ASUS product complies with IMDA Standards. Complies with IMDA Standards

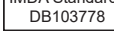

### **France sorting and recycling information**

**Points de collecte sur www.quefairedemesdechets.fr Privilégiez la répara�on ou le don de votre appareil !**

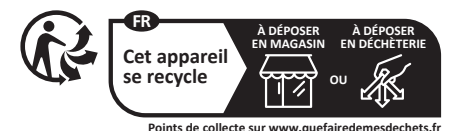

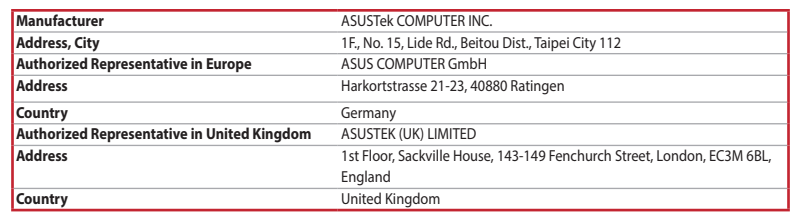

**Key combinations /** 快捷鍵組合

**Function Key / Media Function Toggle /** 功能鍵 / 媒體功能切換

Fn + Ins: Toggle between system function and media control for the F5 - F12 keys. / 在 F5 - F12 鍵的系統功能與媒體控制之前切換。

**Stealth Mode: Minimize all windows and mute / Maximize all windows and unmute** 隱形模式:最小化所有視窗並靜音 / 最大化所有視窗並取消靜音

F12: Minimize all active windows and mute the system, or maximize all minimized windows and unmute the system. 將所有目前使用中的視窗最小化並將系統調整為靜音,或最大化所有最小化的視窗並取消系統靜音。

**NOTE:** This function is only available when the F5 - F12 keys are toggled to Media Function.

注意:僅當 F5 - F12 鍵切換為媒體功能時支援此功能。 **On-the-fly Macro Recording /** On-the-fly 巨集記錄

Step 1 / 步驟 1: Fn + Left-ALT to start recording / 按下 Fn + 左 ALT 鍵開始記錄<br>Step 2 / 步驟 2: Fn + Left-ALT to end recording / 按下 Fn + 左 ALT 鍵結束記錄<br><u>Step 3 / 步驟 3: Assign Macro Key / 分配</u>巨集鍵<br>**Profile Switch / 設定檔切換** 

 $n /$  提高亮度 down / 降低亮度

Fn + 1 / 2 / 3 / 4 / 5 / 6\* **\* 6 is default /** 6 為預設值 **Light Effect Switch /** 燈效切換 Fn + Right or Fn + Left / Fn + 向右鍵或 Fn + 向左鍵 **Brightness Level /** 亮度調整

**Factory Default /** 出廠設定

**Switching between different paired host devices /** 

在不同的已配對主機裝置間切換

Fn + 8/9/0 BLE paired device 1 (default) / 2 /3 /<br>藍牙配對裝置 1(預設 ) / 2 /3

8/9/0 key will remain lit up in white / 8 / 9 / 0 鍵將保持白光恆亮

**\* The key that remains lit up in white can be turned off in Armoury Crate. /**

本产品为微功率设备,消费者使用时应遵守以下规范,以免造成危害或损伤。

保持白光恆亮的鍵可以於 Armoury Crate 內關閉。

付属品は当該専用品です。他の機器には使用しないでください。機器の破損もしくは、火災や感電の原因となることがあります。

Keep the device away from liquid, humidity, or moisture. Operate the device only within the specific temperature range of 0°C(32°F) to 40°C(104°F). When<br>the device exceeds the maximum temperature, unplug or switch off the

(一)本产品符合"微功率短距离无线电发射设备目录和技术要求"的具体条款和使用场景,采用的天线类型和性能,控

(四)应当承受辐射射频能量的工业、科学及医疗(ISM)应用设备的干扰或其他合法的无线电台(站)干扰;<br>(五)如对其他合法的无线电台(站)产生有害干扰时,应立即停止使用,并采取措施消除干扰后方可继续使用; (六)在航空器内和依据法律法规、国家有关规定、标准划设的射电天文台、气象雷达站、卫星地球站(含测控、测距、 接收、导航站 )等军民用无线电台(站 )、机场等的电磁环境保护区域内使用微功率设备,应当遵守电磁环境保护

**Safety Guidelines**

安全說明

- 此鍵盤只應在溫度不高於 40°C(104°F)的環境下使用。 - 安裝錯誤型號的電池可能會導致爆炸。

放大器 ),不得擅自更改发射天线;

制、调整及开关等使用方法;

及相关行业主管部门的规定;

(八 )本产品使用时工作温度为 0 ~ 45 度,工作电压 3.4-4.2V。

Fy Dended these two buttons until the LEDs blink green. / 同時按住此兩鍵直到 LED 燈閃爍綠.

(二)不得擅自改變使用場景或使用條件、擴大發射頻率範圍、加大發射功率(包括額外加裝射頻功率

(三)不得对其他合法的无线电台(站)产生有害干扰,也不得提出免受有害干扰保护;

(七)禁止在以机场跑道中心点为圆心、半径 5000 米的区域内使用各类模型遥控器;